College of Architecture and Planning Dept. of Architecture & Building Science ARCH 355: Computer Drafting Skills 2

### **جامعة الملك سعـــــــود**

كلية العمـــــــــ ارة والتخــطيط قسم العمارة علوم البنـاء 355 عمر: مهارات الرسم بالحاسب 2

### **الأسبوع** 1 **Week**

 $195$ 

**تعريف وتوصيف المقرر Introduction Course**

**Introduction to 3D Modeling A. Revit Introduction**

> A.3. Working units A.4. Creating levels A.5. Saving files

> > 1.3.1. Vertex 1.3.2. Edges

1.3.4. Scaling faces

A.1. Working environments

A.6. Importing AutoCAD files

**1. Project 1: Mass**=**Modeling** 1.1. Creation concepts 1.2. Simple form creation 1.3. Mass manipulation

A.2. Start screen, create new project

**خلفية عامة:** استخدام الحاسب في العمارة Architecture in Computer**:Background General**

### **الأسبوع** 2 **Week**

#### **مقدمة للنمذجة**

#### **A. مقدمة برنامج ريفت**

- .1A. بيئات العمل في البرنامج
- .2A. شاشة البدء وانشاء مشروع جديد
	- .3A. تحديد وحدات العمل
		- .4A. انشاء الطوابق
			- .5A. حفظ الملف
	- .6A. استيراد ملفات (AutoCAD **(**

### **.1المشروع الاول: نمذجة الكتل**

- .1.1 مفاهيم الانشاء العامة .1.2انشاء الكتل البسيطة .1.3تعديل الكتل .1.3.1 نقاط الالتقاء .1.3.2 الحواف .1.3.3 تحریك و تدویر الأوجه (الکتل الملتویة) .1.3.4 تکبیر و تصغیر الأوجه
- تدویر الأوجه من مسطح عمل مختلف .1.3.5

### **الأسبوع** 3 **Week**

1.4. Work planes

1.5. Creating from different profiles

1.3.3. Moving and rotating faces (Twisted mass)

1.3.5. Rotating faces in different projection

- 1.6. Creating with reference control
- 1.7. Creating by revolving.
- 1.8. Cutting mass (Void forms)
- 1.9. Joining mass.
- 1.10. Mass uses

1.10.1. Loading mass into project

- 1.10.2. Compare in place vs separate file
- 1.10.3. Building elements from mass
- 1.10.4. Mass floors

.1.4مسطحات العمل .1.5انشاء الكتل من عدة مقاطع .1.6انشاء الكتل من عدة مقاطع مع مرجع .1.7 انشاء الكتل بتدوير المقطع .1.8الاقتطاع من الكتل .1.9دمج الكتل .1.10استخدامات الكتل

.1.10.1 إضافة الکتل الی المشروع .1.10.2 الانشاء داخل المشروع مقابل ملف منفصل .1.10.3 استخدام الکتل لإنشاء عناصر المبنی انشاء البلاطات من الکتل .1.10.4

College of Architecture and Planning Dept. of Architecture & Building Science ARCH 355: Computer Drafting Skills 2

#### **جامعة الملك سعـــــــود**

كلية العمـــــــــ ارة والتخــطيط قسم العمارة علوم البنـاء 355 عمر: مهارات الرسم بالحاسب 2

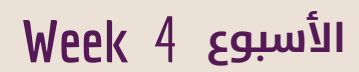

 $195$ 

### **.2 المشروع الثاني**

.2.1 الإعدادات العامة

.2.1.4 وحدات العمل .2.1.5 انشاء الطوابق

.2.2مفاهيم عامة

.2.2.4 تدرج العناصر

.2.3.1 الحوائط .2.3.2 الابواب .2.3.3 النوافذ

.2.1.2 تحدید موقع المشروع

- 2.1.6. Project interface customization .2.1.1 انشاء مشروع (ملف) جدید .2.1.3 تحدید اتجاه الشمال (میلان الموقع) .2.1.6 واجهة بیئة عمل المشروع وتخصیصها
- 2.2.General concepts
	- 2.2.1. Working spaces
	- 2.2.2. Commands and shortcuts

2.1.1. Creating new project (file)

- 2.2.3. Working space Navigation
- 2.2.4. Element's hierarchy
- 2.3.Modeling main elements
	- 2.3.1. Walls

**2. Project 2**

2.1.Project Settings

2.1.2. Project's location 2.1.3. Project's north 2.1.4. Working units 2.1.5. Creating levels

- 2.3.2. Doors
- 2.3.3. Windows
- 2.3.4.Floors (Slabs)

.2.4نسخ العناصر بين الطوابق وتعديلها .2.4.1 نسخ العناصر .2.4.2 تجمیع العناصر .2.4.3 تعدیل العناصر .2.4.4 تعدیل شکل الحوائط (يف الواجهة) .2.5نمذجة عناصر مخصصة حائط بمقطع مخصص، غطاء حائط، إطار ...

.2.2.1 التنقل بین مساحات العمل المختلفة

.2.2.2 اصدا ر الأوامر واختصاراتها .2.2.3 استکشاف مساحة العمل

.2.3نمذجة العناصر الرئيسة

.2.3.4 البلاطات، وعلاقتها مع الحوائط

# **الأسبوع** 5 **Week**

2.4.Copy & editing elements 2.4.1. Copy 2.4.2. Grouping 2.4.3. Modifying 2.4.4. Wall profile (elevation)

2.5. Modeling custom components Wall, cap, farm, ……………

College of Architecture and Planning Dept. of Architecture & Building Science ARCH 355: Computer Drafting Skills 2

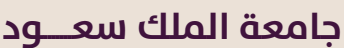

كلية العمـــــــــ ارة والتخــطيط قسم العمارة علوم البنـاء 355 عمر: مهارات الرسم بالحاسب 2

### **الأسبوع** 6 **Week**

 $195$ 

### Quiz (1)

- **3. Project 3**
	- 3.1.Project settings
	- 3.2.Modeling main elements
	- 3.3.Roofs
	- 3.4.Curtain walls
	- 3.4.1. Setting main grid 3.4.2. Add custom grid line 3.4.3. Change panels type
	- 3.4.4. Joining panels
	- 3.4.5.Placing doors
	- 3.4.6.Restore deleted elements

### **اختبار مصغر (**1**)**

- **.3 المشروع الثالث**  .3.1 الإعدادات وإنشاء الطوابق .3.2نمذجة العناصر الرئيسة .3.3الاسقف المائلة .3.4الحوائط الستائرية .3.4.1 تحدید التقسیم العام .3.4.2 إضافة خط تقسیم مخصص .3.4.3 تغییر نوع اللوحات
- .3.4.4 دمج اللوحات (تغییر التصمیم)
	- .3.4.5 إضافة الأبواب
- .3.4.6 إعادة العناصر والفواصل المحذوفة

## **الأسبوع** 7 **Week**

### Quiz (2)

- **4. Project 4**
	- 4.1.Settings
	- 4.2.Modeling main elements
		- 4.2.1. Wall joins
		- 4.2.2. Copy & editing elements
	- 4.2.3. Base slabs
	- 4.3.Curtain wall
		- Setting main grid, add custom grid line, Change panels type, joining panels, ……..
		- 4.3.1. Modifying curtain wall profile elevation
	- 4.4.Shaft opening
	- 4.5.Building top with roofs
	- 4.6.Special roofs (section extrusion)
	- 4.7. Additional special roofs examples

### **اختبار مصغر (**2**)**

#### **.4 المشروع الرابع**  .4.1 الإعدادات وإنشاء الطوابق .4.2نمذجة العناصر الرئيسة

.4.2.1 معالجة التقاء الحوائط .4.2.2 نسخ العناصر بین الطوابق .4.2.3 إنشاء بلاطات قاعدة المبني

#### .4.3الحوائط الستائرية

تحدید التقسیم العام، إضافة خط تقسیم، دمج اللوحات وتغییر نوعها، ........... 4.3.1. تعدیل شکل الحائط الستائري في الواجهة

#### .4.4الفتحات الرأسية

.4.5 الاسقف المائلة ومعالجة نهاية المبنى

.4.6الاسقف الخاصة (الانشاء من مقطع)

.4.7 أمثلة إضافية في ا لأسقف الخاصة

College of Architecture and Planning Dept. of Architecture & Building Science ARCH 355: Computer Drafting Skills 2

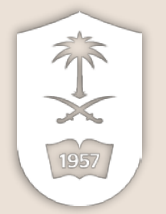

#### **جامعة الملك سعـــــــود**

كلية العمـــــــــ ارة والتخــطيط قسم العمارة علوم البنـاء 355 عمر: مهارات الرسم بالحاسب 2

### **الأسبوع** 8 **Week**

**5. Documentation and Presentation (1)**

5.1.Non rendered outputs

5.1.1. Exporting images

5.3.1. Creating sheets

5.2.Exploded views

5.3.3.Printing

5.3.Printing

5.1.2. Exporting vector/CAD

5.3.2. Views (adding and settings)

### **اختبار منتصف الفصل Exam Midterm**

### **.5 توثيق وعرض التصاميم (1)**

.5.1 مخرجات بدون اظهار

.5.1.1 تصدیر الصور .5.1.2 تصدیر المخرجات الخطیة

### .5.2المناظير المفككة

.5.3الطباعة

.5.3.1 انشاء اللوحات

**.6 المشروع الخامس** 

.6.3الحوائط الستائرية

.6.4الأسقف الخاصة

.6.4.2 القباب الزجاجیة

.6.4.1 القباب

.5.3.2 ادراج المشاهد والتحکم بها

.5.3.3 إعدادات وتنفیذ الطباعة

.6.1الإعدادات وإنشاء الطوابق .6.2نمذجة العناصر الرئيسة

.6.3.2 الحوائط الستائریة المنحنیة

.6.4.3 الاسقف غیر منتظمة السماکة

### **الأسبوع** 9 **Week**

- **6. Project 5**
	- 6.1.Project settings
	- 6.2.Modeling main elements
	- 6.3.Curtain wall
		- 6.3.1. Curtain wall corners.
	- 6.3.2. Placing & configure curved curtain wall.
	- 6.4.Special roofs
		- 6.4.1. Domes
		- 6.4.2. Glass Domes
		- 6.4.3. Irregular thickness roofs

**اختبار مصغر (**3**)**

.6.3.1 معالجة نقاط التقاء الحوائط الستائریة

Quiz (3)

College of Architecture and Planning Dept. of Architecture & Building Science ARCH 355: Computer Drafting Skills 2

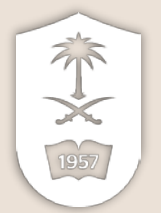

#### **جامعة الملك سعـــــــود**

كلية العمـــــــــ ارة والتخــطيط قسم العمارة علوم البنـاء 355 عمر: مهارات الرسم بالحاسب 2

### **الأسبوع** 10 **Week**

- **7. Documentation and Presentation (2)**=
	- 7.1.Introduction: Rendering basics

7.2.Materials

- 7.2.1. Properties
- 7.2.2. Assigning to types
- 7.2.3. Assigning to surfaces (Faces)
- 7.2.4. Assigning to part of surfaces
- 7.2.5. Assigning to custom components
- 7.2.6. Adding additional materials
- 7.3.Mapping

# **.7 توثيق وعرض التصاميم (2):**

- .7.1 مقدمة: أساسيات الاظهار .7.2المواد
	- .7.2.1 خصائص المواد
	- .7.2.2 إضافة المواد للأنواع
	- .7.2.3 إضافة المواد للأسطح
- .7.2.4 إضافة المواد لأجزاء من الاسطح
- .7.2.5 إضافة المواد للعناصر المخصصة
	- .7.2.6 إضافة مواد من خارج البرنامج
		- .7.3التحكم في نمط التكسية

## **الأسبوع** 11 **Week**

.7.4الإضاءة

.7.4.1 الإضاءة الطبیعیة .7.4.2 الإضاءة الصناعیة

#### .7.5 إنشاء المشاهد (اللقطات)

- .7.5.1 القطاعات والمساقط ثلاثیة الأبعاد
	- .7.6تنفيذ الإظهار
		- .7.6.1 الإعدادات
- .7.6.2 التنفیذ وحفظ وتصدیر المخرجات
	- .7.6.3 اظهار الاسقاطات المتوازیة
		- .7.6.4 الاظهار يف السحابة
			- .7.6.5 معالجة المخرجات
- 7.4. Lighting 7.4.1. Natural lighting 7.4.2. Artificial lighting
- 7.5.Creating views
- 7.5.1. 3d plans and sections
- 7.6.Render execution
	- 7.6.1. Settings
	- 7.6.2. Render and save outputs
	- 7.6.3. Rendering parallel projections
	- 7.6.4. Render in cloud
	- 7.6.5. Post production

College of Architecture and Planning Dept. of Architecture & Building Science ARCH 355: Computer Drafting Skills 2

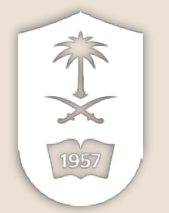

#### **جامعة الملك سعـــــــود**

كلية العمـــــــــ ارة والتخــطيط قسم العمارة علوم البنـاء 355 عمر: مهارات الرسم بالحاسب 2

### **الأسبوع** 12 **Week**

### **مشروع الفصل Project Term**

.8.1 الاسطح المقسمة بأنماط

.8.1.1 الحوائط الستائریة .8.1.2 الأنظمة الستائریة .8.1.3 أنماط من داخل الکتل

.8.1.4 الأنماط المفرغة

**.8 مواضيع اختيارية** 

**الأسبوع** 13 **Week**

- **8. Elective Topics**
	- 8.1.Pattern based surfaces
		- 8.1.1. Curtain walls
		- 8.1.2. Curtain systems
		- 8.1.3. Mass divided surfaces
		- 8.1.4. Frames (Empty panels)

## **الأسبوع** 14 **Week**

**مراجعة عامة Revision**